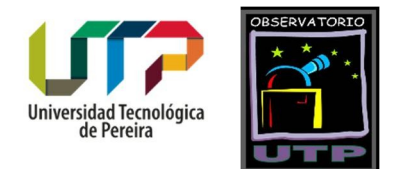

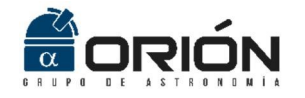

## **MonitorCEC**

Software para el Monitoreo de Clima Espacial desde Colombia

Versión 1.0

Códigos Fuente

2017

```
% Inicio de la aplicación
function varargout = MonitorCEC(varargin)
gui Singleton = 1;gui State = struct('gui Name', mfilename, ...
 'gui_Singleton', gui_Singleton, ...
 'gui_OpeningFcn', @MonitorCEC_OpeningFcn, ...
                   'gui OutputFcn', @MonitorCEC OutputFcn, ...
                   'gui<sup>L</sup>ayoutFcn', [], ...
                   'qui<sup>callback'</sup>, []);
if nargin && ischar(varargin{1})
    gui State.gui Callback = str2func(varargin{1});
end
if nargout
    [varargout{1:nargout}] = qui mainfon(gui State, varargin{:});
else
    gui mainfcn(gui State, varargin{:});
end
function MonitorCEC OpeningFcn(hObject, ~, handles, varargin)
handles.output = hObject;
guidata(hObject, handles);
%------------------------------------------------------------------------
% Muestra el listado de los dispositivos de entrada conectados y devuelve
% la opción elegida por el usuario.
function varargout = MonitorCEC OutputFcn(hObject, \sim, handles)
     salida = audiodevinfo;
     tarjetas = {salida.output.Name};
     in = listdlg('PromptString','Selecione la entrada de sonido',...
                 'SelectionMode','single',...
                'ListString',tarjetas,'ListSize',[500 200]);
     if ( isempty(in))
        set(handles.togglebutton1, 'Visible', 'off');
         waitfor( errordlg('Debe selecionar un canal para poder iniciar la 
aplicación',...
                'Alerta!','OK'));
     else
         set(handles.togglebutton1,'Visible','on');
     end
    handles.in = in;
    varargout{1} = handles.output;
     guidata(hObject,handles);
% --------------------------------------------------------------------
function archivo menu Callback(hObject, eventdata, handles)
% --------------------------------------------------------------------
function graficar menu Callback(hObject, eventdata, handles)
% --------------------------------------------------------------------
function ayuda menu Callback(hObject, eventdata, handles)
```

```
%Muestra el manual de usuario del software.
function menu ayuda verayuda Callback(hObject, eventdata, handles)
     winopen('ManualUsuario.pdf')
     guidata(hObject,handles);
% --------------------------------------------------------------------
% Muestra información general del software como su nombre, 
% versión, creadores e institución educativa.
function menu ayuda acercaSID Callback(hObject, eventdata, handles)
     AcercaDeAp 
% --------------------------------------------------------------------
% Carga los datos de un archivo en MS Excel y genera la gráfica 
% correspondiente según los datos cargados
% Se pintan las regiones de la gráfica según el horario que el grupo de
% datos represente (tomados del archivo Excel).
% 'AZUL' representa la noche y 'AMARILLO' representa el día.
function menu graficar cargar Callback(hObject, eventdata, handles)
     [FileName, Path] = uigetfile({'*.xlsx'},'Abrir Documento');
     NameSave = ([Path FileName]);
     if NameSave == 0
         return
     else
        SG = xlsread(Namesave, 1, 'B1:B17281'); end
    h = 17280;SG(1) = (SG(2) + SG(3)) / 2;SG(17280) = (SG(17279) + SG(17278)) / 2;for i=2:h-1if (i \sim = 1 | i \sim = h)if (SG(i) == 0)SG(i) = (SG(i-1) + SG(i+1))/2; end
         end
     end
    windowSize = 10;
     SG=filter(ones(1,windowSize)/windowSize,1,SG);
     ejex =linspace(0,24,17280);
     SG=SG';
    j = size(ejex);v = size(SG); figure(1) 
     hold off
     plot(ejex(1:4321),SG(3600:7920),'b')
     hold on
     plot(ejex(4321:12960),SG(7921:16560),'y')
     hold on
     plot(ejex(12961:13680),SG(16561:17280),'b')
     hold on
     plot(ejex(13681:17280),SG(1:3600),'b')
     min(SG);
    ylim([min(SG)-2 max(SG)+1]) xlabel ('Time GMT-5')
     ylabel ('Power Spectrum(dB)')
     grid on
     hold on
```

```
 guidata(hObject,handles);
% --------------------------------------------------------------------
function menu graficar ver Callback(hObject, eventdata, handles)
% --------------------------------------------------------------------
% Toma un pantallazo de la imagen actual que el software este mostrando y
% lo guarda en formato png.
function menu archivo nuevo Callback(hObject, eventdata, handles)
   X = \text{getframe}(\text{qca});
   X = \text{frame2im}(X);[FileName, PathName] = uiputfile('*,png', 'Save As'); if FileName == 0
         return
     else
         imwrite(X , FileName ,'png');
     end
    guidata(hObject, handles);
% --------------------------------------------------------------------
function menu archivo abrir Callback(hObject, eventdata, handles)
% --------------------------------------------------------------------
% Toma un pantallazo de la imagen actual que el software este mostrando 
% y se genera una imagen preliminar para su impresión.
function menu archivo imprimir Callback(hObject, eventdata, handles)
   X = getframe(gca); printpreview()
     guidata(hObject,handles);
% --------------------------------------------------------------------
% Función para salir de la plataforma
function menu archivo salir Callback(hObject, eventdata, handles)
     close all; 
% --------------------------------------------------------------------
% Muestra la pestaña con la opción de ver la señal original
function menu graficar versenal Callback(hObject, eventdata, handles)
    global l1;
   11 = 1; hold off;
    guidata(hObject, handles);
% --------------------------------------------------------------------
% Muestra la pestaña con la opción de ver la señal DPS
function menu graficar verDPS Callback(hObject, eventdata, handles)
     global l1;
    11=0; hold off;
   guidata(hObject,handles);
% --------------------------------------------------------------------
function popupmenu1 Callback(hObject, eventdata, handles)
% --------------------------------------------------------------------
function popupmenul CreateFcn(hObject, eventdata, handles)
```

```
if ispc && isequal(get(hObject,'BackgroundColor'), 
get(0,'defaultUicontrolBackgroundColor'))
    set(hObject,'BackgroundColor','white');
end
% --------------------------------------------------------------------
function pushbutton1 Callback(hObject, eventdata, handles)
      ------------------- FUNCIÓN PRINCIPAL --------------------------
function togglebutton1 Callback(hObject, eventdata, handles)
     global NAA fecha3 dia2 k i l1;
    NAA(1:17280) = zeros; %Verificamos el estado del toogle button
     k = get(handles.togglebutton1, 'Value'); 
        if (k == 1)set(handles.togglebutton1, 'String', 'Detener Proceso');
            set(handles.pushbutton11, 'Visible', 'on');
         else
            set(handles.togglebutton1, 'String', 'Iniciar Proceso');
            set(handles.pushbutton11,'Visible','off');
         end
     set(handles.axes1,'Visible','on');
     grid on;
     d = daq.getDevices; 
    disp = d(handles.in).ID; AI = daq.createSession('directsound'); 
    % Adicionamos el canal
     addAudioInputChannel(AI , disp , 1:2);
    AI.UseStandardSampleRates = false;
    % Configuramos el tiempo de muestreo y la duración 
    &AI.DurationInSeconds = 1; & Periodo en segundos
     AI.Rate = 96000; % Máximo tmuestreo soportado 
    l1 = 0;
     %Inicializamos variables para el cálculo de la DPS
     %para ahorrar memoria en Matlab
   pxx = zeros(2501, 1);f = zeros(2501, 1);Pxx = zeros(2501, 1);while(k == 1)
     % Cálculamos el valor de tiempo donde deben almacenarse los datos
        c = round (clock);
            while(mod(c(6), 5) || c(6) == 0);
                c = round (clock);
             end 
        cc = c + [0 \t0 \t0 \t5 \t0 \t0]; % cc toma la hora dada por la señal de
reloj y le suma y 5 horas.
        if(c(6) == 60)
            c(6) = 0;c(5) = c(5) + 1;if (c(5) == 60)c(5) = 0;c(4) = c(4) + 1;
```

```
 end
 end;
```

```
%Convierte la hora solapada a una fecha valida haciendo de la hora 24 un
nuevo día con horas en 0s. Ej. 19:00:00 al sumar 5 horas serán las 24:00 
del día N: esta hora es la 00:00:00 del día N+1
        cc = datevec (datetime (cc));
% Calculamos la variable i para saber en que punto de la tabla Excel 
% metemos los nuevos valores calculados donde:
c(4) = horas, c(5) = minutos, c(6) = segundos
        i = (((cc(4)*60*60)+(cc(5)*60)+cc(6))/5);
         %% CÁLCULO DE LA HORA Y FECHA EN TIEMPO REAL 
         %Ajustamos la fecha y hora en tiempo real
        ano = num2str(c(1));
        mes = num2str(c(2)):
        dia = num2str(c(3));
         %Si el mes o el día es de solo un dato entonces le pones un cero
         %para completarlo 
         if (length(mes)==1)
            mes = struct('0',mes); end
        if (lenqth(dia)=1)dia = \text{strcat}('0', \text{dia});
         end
         % Guardamos la fecha real 
        fecha3 = [ano, '-', mes, '-', dia];dia2 = [int2str(c(4)), ':',int2str(c(5)), ':',int2str(c(6))];
         %Guardamos datos almacenados en el día 
        if i == 0i = 17280; end
        my cell = strcat('A', num2str(i));
         [~,struc] = fileattrib;
        PathCurrent = struc.Name;
         PathFolder = ([PathCurrent '/Datos/']);
        buffer name = strcat('Buffer Actual', '.xlsx');
        NameBF = ([PathFolder (buffer name)]);senales = \{ 'NAA' \};
        xlswrite(NameBF, {datestr([fecha3,' ',dia2,' '])} ,1, my cell);
         xlswrite(NameBF, NAA', 1, 'B1'); 
         % Configuramos la tarjeta para iniciar la adquisición 
         % Guarda los datos de la memoria en una variable en el espacio de 
      trabajo
         data = startForeground(AI); 
        wait(AI, AI.DurationInSeconds);
         handles.data = data;
         % Vector eje X para graficar la señal original
```

```
if (11 == 1)N = length (data);
            t(N) = zeros;
            parfor j = 1:Nt(j) = j; end
         set(handles.axes1,'Visible','off');
         set(handles.axes2,'Visible','on');
         %axes(handles.axes2);
         plot(t,data) 
         hold off
         grid on
         end 
%% GRAFICA DE LA SEÑAL ACTUAL
         %% CÁLCULO Y GRÁFICA DE LA DENSIDAD ESPECTRAL DE POTENCIA
         % mediante la aproximación pwelch con oversampling = 1024
        [pxx, f] = pweleh(data, 5000, 1024, 5000, AI.Rate);handles.f = f;
        Pxx = 10.4 * log10 (pxx) + 143; handles.Pxx = Pxx; 
         guidata(hObject,handles); 
         % Graficamos la DSP
        if (11 == 0) set(handles.axes2,'Visible','off');
             set(handles.axes1,'Visible','on'); 
             axes(handles.axes1);
             plot(f,Pxx,'m')
             hold off
set(gca,'XTickLabel',{'0','5000','10000','15000','20000','25000','30000',
'35000','40000','45000','50000'})
             grid on
             xlabel('Frequency (Hz)'); ylabel('Power Spectrum (dB)'); 
         end
%% FIN DEL CÁLCULO DE LA DENSIDAD ESPECTRAL DE POTENCIA
%% ALMACENAMIENTO DE LA SEÑAL DE INTERÉS (NAA)
       NAA(i) = Pxx(1251);if (NAA(i) \leq 0)NAA(i) = 0; end 
        %Copia los datos del buffer y los guarda en otro archivo Excel que
        %será el definitivo del día, estos datos se guardaran a las 7pm y
```
%el archivo buffer se reiniciará.

```
if(c(4) == 19 & c(5) == 0 & c(6) == 0)
            utp_name = strcat('UTP ', senales, ' ', ano, '-', mes, '-',
dia, '.xlsx'); 
             P = xlsread(NameBF,1,'B17279:B17279');
             xlswrite(NameBF,P,1,'B17280'); 
            buffer2utp(utp_name);
            NAA(1:17280) = zeros; xlswrite('Datos/Buffer_Actual.xlsx',zeros,1,'A1:A17280');
        end 
       texto = \lceil \rfloor, fecha3, \lceil',int2str(c(4)),':',int2str(c(5)),':',int2str(c(6)),' [',int2str(i),']
NAA=', int2str(floor(NAA(i)))];
        set(handles.text1, 'String',texto); % Imprimimos los datos en la 
barra inferior del programa 
       k = get(handles.togglebutton1, 'Value'); % Verifica el estado del 
toogle button 
     end
% Eliminamos el canal de recepción de datos.
     delete(AI);
    set(handles.text1, 'String',' Esperando Datos'); % Imprimimos los
datos en la barra inferior del programa
    guidata(hObject, handles);
      %% -------------- FIN FUNCIÓN PRINCIPAL -------------------
% --------------------------------------------------------------------
%Copia los datos del buffer actual y los guarda en otro archivo Excel que
%será el definitivo del día.
function buffer2utp(utp_name)
    [\sim, struc] = fileattrib;
    PathCurrent = struc.Name;
    PathFolder = strcat(PathCurrent, '\Datos\');
    buffer name = strcat('Buffer Actual','.xlsx');
    nameBF = struct(PathFolder, buffer name); disp(utp_name);
    nameUP = struct(PathFolder, utp name); disp(nameUTP);
    [\sim, \sim, \text{raw}] = \text{xlspread}(\text{nameBF}); xlswrite(char(nameUTP), raw); 
% -------------------------------------------------------------------- 
function pb with bg Callback(hObject, eventdata, handles)
% --------------------------------------------------------------------
function pushbutton3_Callback(hObject, eventdata, handles) 
% --------------------------------------------------------------------
function togglebutton1 CreateFcn(hObject, eventdata, handles)
% --------------------------------------------------------------------
function togglebutton2 Callback(hObject, eventdata, handles)
% --------------------------------------------------------------------
function togglebutton3 Callback(hObject, eventdata, handles)
% --------------------------------------------------------------------
```

```
function radiobutton1 Callback(hObject, eventdata, handles)
% --------------------------------------------------------------------
function radiobutton2 Callback(hObject, eventdata, handles)
% --------------------------------------------------------------------
function pushbutton4 Callback(hObject, eventdata, handles)
% --------------------------------------------------------------------
function radiobutton3_Callback(hObject, eventdata, handles)
% --------------------------------------------------------------------
function edit1 Callback(hObject, eventdata, handles)
% --------------------------------------------------------------------
function edit1 CreateFcn(hObject, eventdata, handles)
if ispc && isequal(get(hObject,'BackgroundColor'), 
get(0,'defaultUicontrolBackgroundColor'))
    set(hObject,'BackgroundColor','white');
end 
% --------------------------------------------------------------------
function pushbutton5_Callback(hObject, eventdata, handles)
% --------------------------------------------------------------------
function uitoggletool1 ClickedCallback(hObject, eventdata, handles)
% --------------------------------------------------------------------
function edit2_Callback(hObject, eventdata, handles)
% --------------------------------------------------------------------
function edit2 CreateFcn(hObject, eventdata, handles)
% --------------------------------------------------------------------
if ispc && isequal(get(hObject,'BackgroundColor'), 
get(0,'defaultUicontrolBackgroundColor'))
    set(hObject, 'BackgroundColor', 'white');
end
% --------------------------------------------------------------------
function pushbutton7 Callback(hObject, eventdata, handles)
% --------------------------------------------------------------------
function pushbutton8 Callback(hObject, eventdata, handles)
% --------------------------------------------------------------------
function checkbox1 Callback(hObject, eventdata, handles)
% --------------------------------------------------------------------
function edit3 Callback(hObject, eventdata, handles).
```
function edit3 CreateFcn(hObject, eventdata, handles)

```
if ispc && isequal(get(hObject,'BackgroundColor'), 
get(0,'defaultUicontrolBackgroundColor'))
    set(hObject,'BackgroundColor','white');
end 
% --------------------------------------------------------------------
function config menu Callback(hObject, eventdata, handles)
% --------------------------------------------------------------------
% Muestra el listado de los dispositivos de entrada conectados y devuelve
% la opción elegida por el usuario.
function menu configurar audioinput Callback(hObject,~, handles)
     salida = audiodevinfo;
     tarjetas = {salida.output.Name};
     in = listdlg('PromptString','Selecione la entrada de sonido',...
                 'SelectionMode','single',...
                'ListString',tarjetas,'ListSize',[500 200]);
     if ( isempty(in))
        set(handles.togglebutton1, 'Visible', 'off');
         waitfor( errordlg('Debe selecionar un canal para poder iniciar la 
aplicación',...
                'Alerta!','OK'));
     else
        set(handles.togglebutton1, 'Visible', 'on');
     end
     handles.in = in;
    varargout{1} = handles.output;
     guidata(hObject,handles); 
% --------------------------------------------------------------------
function figure1 ResizeFcn(hObject, eventdata, handles)
% --------------------------------------------------------------------
function tools menu Callback(hObject, eventdata, handles)
% --------------------------------------------------------------------
%Herramienta "Mover" del software
function menu tools mover Callback(hObject, eventdata, handles)
    axes(handles.axes1)
     zoom off
     pan on
     guidata(hObject,handles);
% --------------------------------------------------------------------
%Herramienta "Zoom" del software
function menu tools zoom Callback(hObject, eventdata, handles)
    axes(handles.axes1)
     zoom on
     pan off
    guidata(hObject, handles);
```
%Herramienta "Cursor" del software

```
function menu tools cursor Callback(hObject, eventdata, handles)
     axes(handles.axes1)
     datacursormode on
    guidata(hObject, handles);
% --------------------------------------------------------------------
function pushbutton10 Callback(hObject, eventdata, handles)
% --------------------------------------------------------------------
function uipushtool4_ClickedCallback(hObject, eventdata, handles) 
% --------------------------------------------------------------------
function uitoggletool9 OnCallback(hObject, eventdata, handles)
    global l1;
   11=1; hold off;
     guidata(hObject,handles); 
% --------------------------------------------------------------------
function uitoggletool9 OffCallback(hObject, eventdata, handles)
     global l1;
   11=0; hold off;
    guidata(hObject, handles);
%Cierra el programa
function figure1 CloseRequestFcn(hObject, eventdata, handles)
     opc = questdlg('¿Desea salir del programa?',...
               'SALIR','Si','No','No');
     if strcmp(opc,'No')
               return; 
     end 
     delete(hObject);
% --------------------------------------------------------------------
function uipushtool3 ClickedCallback(hObject, eventdata, handles)
     [FileName, Path] = uigetfile({'*.xlsx'},'Abrir Documento');
    NameSave = ([Path FileName]);
   SG = xlsread(Namesave, 1, 'C2:C17281');ejex =linspace(0,24,17280);
    SG=SG';
    figure(1)
    hold off
    plot(ejex(1:4320),SG(1:4320),'b')
    hold on
    plot(ejex(4321:12961),SG(4321:12961),'y')
    hold on
    plot(ejex(12962:17280),SG(12962:17280),'b')
    grid on
    hold on
     guidata(hObject,handles);
```
function uipushtool5 ClickedCallback(hObject, eventdata, handles)

```
 X=getframe(gca);
     X=frame2im(X);
     [FileName, PathName] = uiputfile('*.png', 'Save As');
     if FileName == 0
         return
     else
         imwrite(X,FileName,'png')
     end
     guidata(hObject,handles);
% --------------------------------------------------------------------
function Open ClickedCallback(hObject, eventdata, handles)
   [FileName, Path] = uigetfile({'*.xlsx'},'Abrir Documento');
     NameSave = ([Path FileName]);
     if NameSave == 0
         return
     else
        SG = xlsread(Namesave, 1, 'B1:B17281'); end
    h = 17280;SG(1) = (SG(2) + SG(3))/2;
    SG(17280) = (SG(17279) + SG(17278)) / 2;
    for i=2:h-1if (i \sim = 1 | | i \sim = h)if (SG(i) == 0)SG(i) = (SG(i-1) + SG(i+1))/2; end
         end
     end
    windowSize = 10;
     SG=filter(ones(1,windowSize)/windowSize,1,SG);
    ejex =linspace(0,24,17280);
     SG=SG';
    j = size(ejex);
    v = size(SG);
     figure(1) 
     hold off
     plot(ejex(1:4321),SG(3600:7920),'b')
    hold on
     plot(ejex(4321:12960),SG(7921:16560),'y')
     hold on
     plot(ejex(12961:13680),SG(16561:17280),'b')
     hold on
     plot(ejex(13681:17280),SG(1:3600),'b')
     min(SG);
    ylim([min(SG)-2 max(SG)+1]) xlabel ('Time GMT-5')
     ylabel ('Power Spectrum(dB)')
     grid on
     hold on
    guidata(hObject, handles);
```

```
%% Se debe imprimir la imagen 
    X=getframe(gca);
    printpreview()
   guidata(hObject, handles);
% --------------------------------------------------------------------
function pushbutton11 Callback(hObject, eventdata, handles)
    figure(2) 
    plot(handles.f,handles.Pxx,'m')
    hold off
set(gca,'XTickLabel',{'0','5000','10000','15000','20000','25000','30000',
'35000','40000','45000','50000'})
     grid on
     xlabel('Frequency (Hz)'); ylabel('Power Spectrum (dB)');
    guidata(hObject,handles);
% --------------------------------------------------------------------
function axes2 CreateFcn(hObject, eventdata, handles)
% --------------------------------------------------------------------
function axes2 DeleteFcn(hObject, eventdata, handles)
% --------------------------------------------------------------------
function axes2 ButtonDownFcn(hObject, eventdata, handles)
```